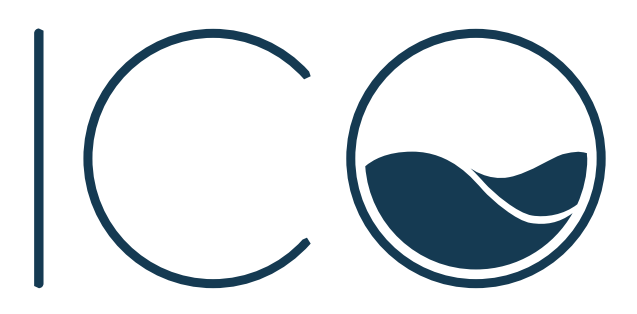

## Procédure<br>SAV

Il est important de lire attentivement cette procédure SAV en cas de défaillance sur votre ICO.

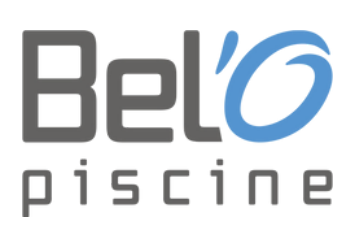

**1**

**2**

**3**

**4**

**5**

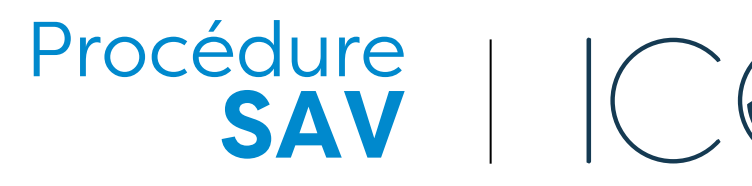

Veuillez suivre les instructions suivante en cas de défaillance sur votre ICO. Notre objectif est de vous simplifier la tâche et de répondre au mieux et au plus vite à vos problématiques.

Première chose, en cas de défaillance, ne ramenez pas votre ICO en  $\left( \left| \right| \right)$ boutique. Laissez le dans l'eau et suivez les instructions ci-dessous  $\downarrow$ 

Si vous ramenez votre ICO en boutique, le service SAV n'aura plus aucun visu sur le comportement de ce dernier.

Envoyez un courriel à **support@ondilo.com** avec l'UUID ou le SN de l'ICO en question, et vos coordonnées (nom, prénom, adresse de livraison, adresse e-mail et téléphone).

Cela crée automatiquement un ticket avec un numéro attribué, et nous attachons l'UUID/SN à ce ticket.

A la réception du ticket, nous analysons à distance l'ICO et validons si un retour atelier ou remplacement est nécessaire selon la garantie en vigueur.

Dans certains cas, nous pouvons demander à ce que le produit nous soit retourné pour une analyse plus poussée.

Si le retour atelier ou remplacement est validé, il sera effectué par nos soins. Nous vous enverrons un nouvel ICO ou toute pièce détachée directement chez vous.

Dans le cas où nous vous demandons de nous renvoyer l'ICO, il suffira alors de noter le numéro de ticket sur l'ICO ou sur sa boîte pour le traitement dans nos ateliers.

## **Où trouver mon numéro UUID ou S/N ?**

**Le numéro UUID** se trouve près du QR code dans la boîte de l'ICO ou dans les paramètres de l'ICO sur votre application mobile.

**Le numéro S/N** se trouve près du code barre à l'extérieur de la boite de l'ICO.

1 ICO = 1 identifiant UUID = 1 Numéro de Série ou SN = 1 utilisateur. Nous avons besoin du numéro UUID ou du SN de chaque ICO, pour l'associer à chaque ticket.

Pour plus d'information sur ICO, FAQ et resolutions de cas, rendez-vous sur www.ondilo.com

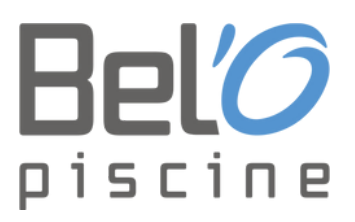